## Programmieren mit Scratch – Spiel anpassen

Name: \_\_\_\_\_\_\_\_\_\_\_\_\_\_\_

Du hast mithilfe der Anleitung dein erstes eigenes Spiel mit Scratch programmiert. Gratuliere!

 $\mathcal{F}$  Nun passt du die bestehenden Blöcke an und schreibst selbst weitere Blöcke, die das Spiel verändern und interessanter machen. Die Anleitung darfst du dazu verwenden.

 $\textcircled{F}$  Bevor du loslegst, speicherst du das Spiel mit *Datei > Eine Kopie speichern* als *Mein erstes Spiel* angepasst neu ab.

Und los geht's:

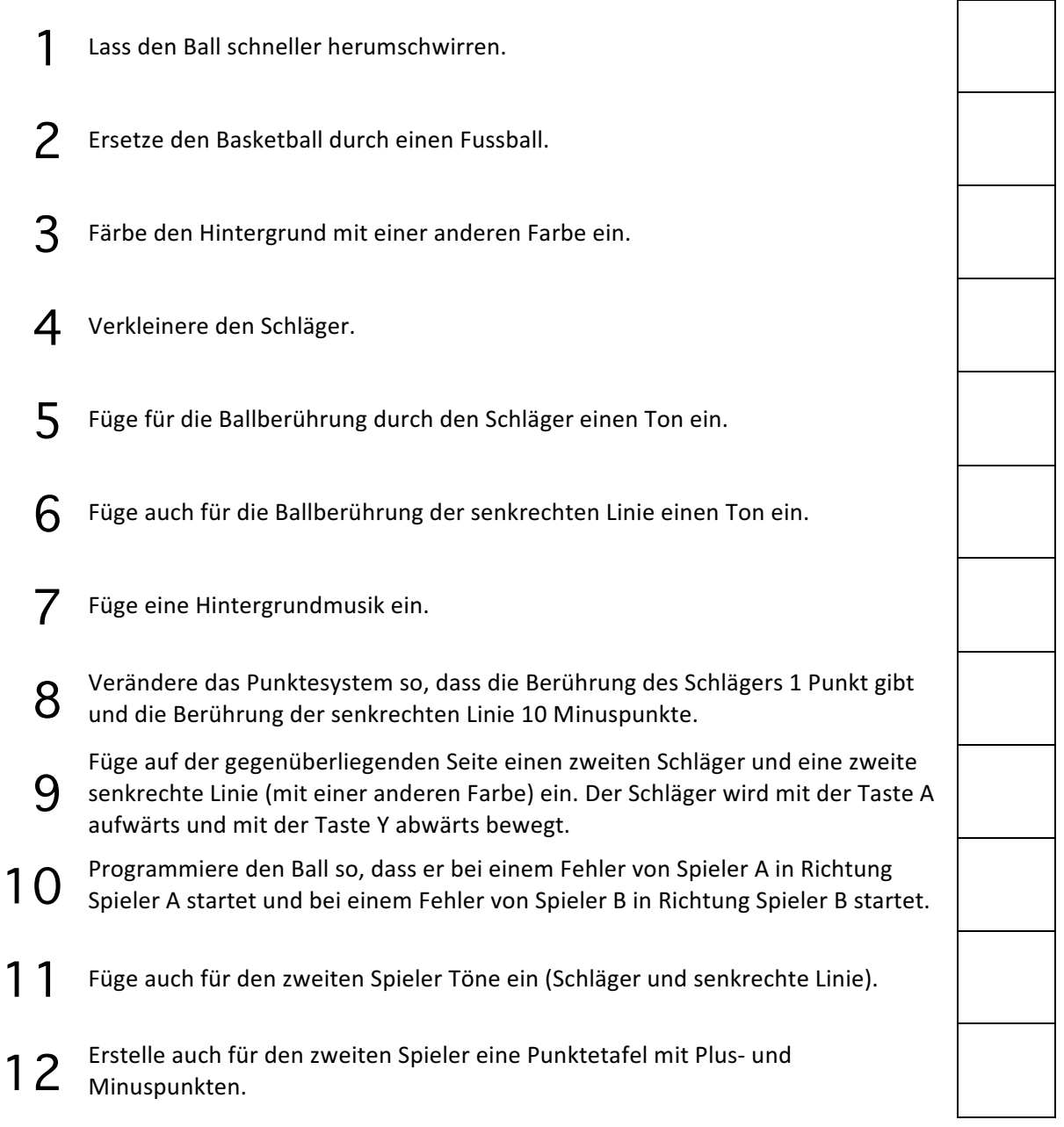

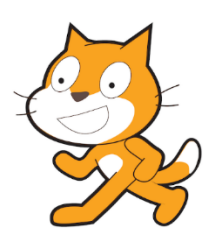

Punkte: / 12